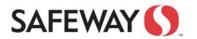

click Sign In

Step 3: Press the button on the Token to receive a 6

digit code. Type the code into the "Response" field and

Step 1: Open a Web Browser window and enter the address: http://iportal.safeway.com

Step 2: Type in Username and Password

|                                                                               | onor Olgi III.                                                                                                    |
|-------------------------------------------------------------------------------|----------------------------------------------------------------------------------------------------|
| SAFEWAY ()                                                                    | SAFEWAY ()<br>Welcome to the                                                                                                |
| Welcome to the                                                                | Safeway Extranet                                                                                                    |
| Safeway Extranet                                                              | Challenge: O<br>Enter the challenge string above into your token, and then enter the one-time response in the field b       |
| Username username<br>Password ******                                          | Response: ****** Sign In Cancel                                                                                             |
| Realm  Safeway Extranet - 1    Select Realm:  Safeway Extranet - 1    Sign In | Note: Only enter 6 digit number shown on the Token<br>in the "Response" window. There is no "challenge<br>string" to enter. |

## **IF LOGIN FAILS:** Call Safeway service desk at 1-877-286-3200 • Select **OPTION 4** (non retail customer), then **OPTION 2** (password issues) A Help Desk person will assist you to correct the problem

field below.